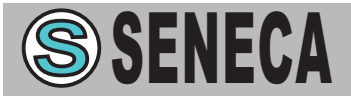

## *Z-LINK1-LO Z-LINK1-LO*

# **ITIT Moduli radio ricetrasmittenti LoRa**

## *Manuale di Manuale di Installazione Installazione*

#### *Contenuti:*

- Caratteristiche Generali
- Specifiche Tecniche
- Installazione e connessioni
- Funzionamento della rete
- Programmazione
- Segnalazione tramite LED
- Paesi in cui i dispositivi Z-LINK1
- possono essere usati

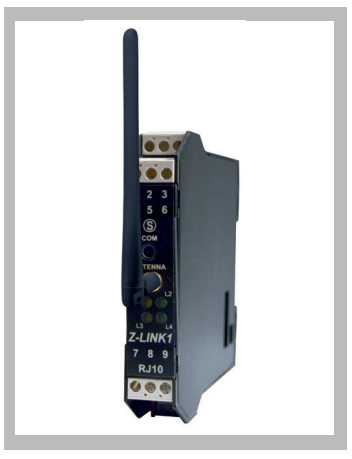

#### **SENECA s.r.l.**

Via Austria, 26 - 35127 - PADOVA - ITALY Tel. +39.049.8705355 - 8705359 - Fax +39.049.8706287 Per i manuali e i software di configurazione, visitare il sito www.seneca.it

Questo documento è di proprietà SENECA srl. La duplicazione e la riproduzione sono vietate, se non autorizzate. Il contenuto della presente documentazione corrisponde ai prodotti e alle tecnologie descritte. I dati riportati potranno essere modificati o integrati per esigenze tecniche e/o commerciali.

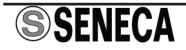

## *C G ARATTERISTICHE ENERALI*

I moduli Z-LINK1 costituiscono sistemi di comunicazione per l'acquisizione e la trasmissione dati nel controllo di processo e nell'automazione civile e industriale. Basati su un modem radio UHF consentono la comunicazione fra moduli della serie Z-PC tramite protocollo ModBUS. Z-LINK1 costituisce di fatto una nuova piattaforma di comunicazione in radiofrequenza.

-Cablaggio facilitato dell'alimentazione e del bus seriale per mezzo del bus alloggiato nella quida omega CEI EN 60715.

- -Configurabilità della modalità di funzionamento tramite DIP-switch.
- -Comunicazione seriale RS485 con protocollo MODBUS-RTU
- -Elevata immunità ai disturbi RF
- -Trasparente al protocollo ModBUS
- Hasparente al protocollo ModDOS<br>• Isolamento tra comunicazione e alimentazione: 1500 V ~.
- -Funzionalità BRIDGE o REMOTE I/O

#### **SPECIFICHE TECNICHE**

#### **Comunicazione**

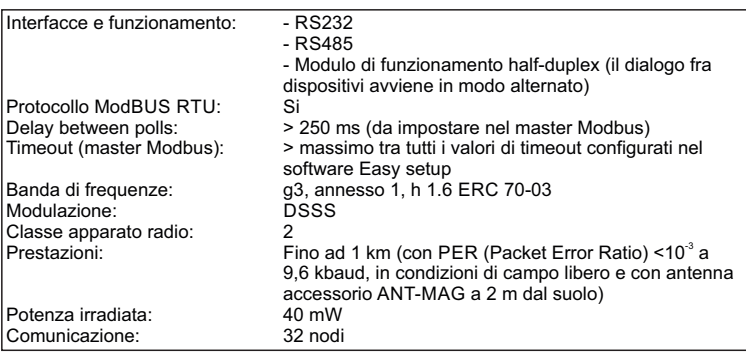

#### **Caratteristiche elettriche**

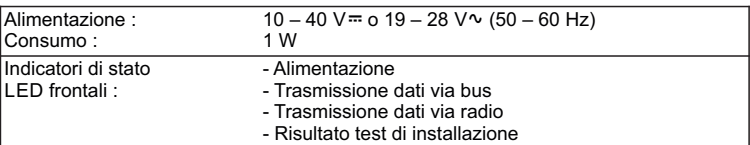

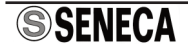

#### **Caratteristiche termomeccaniche**

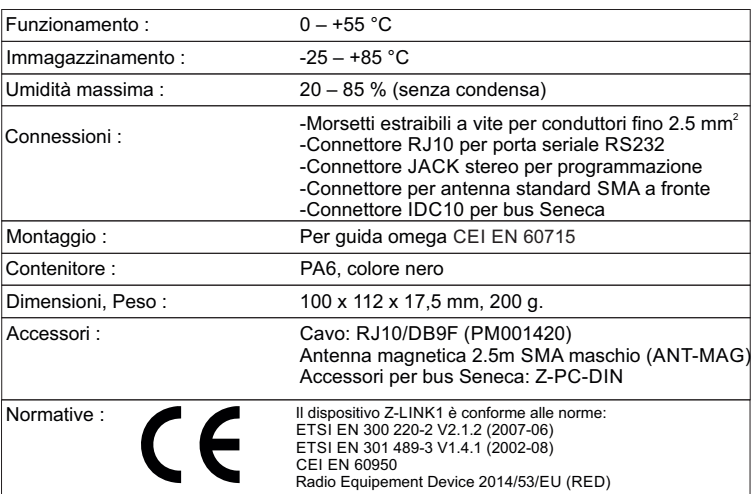

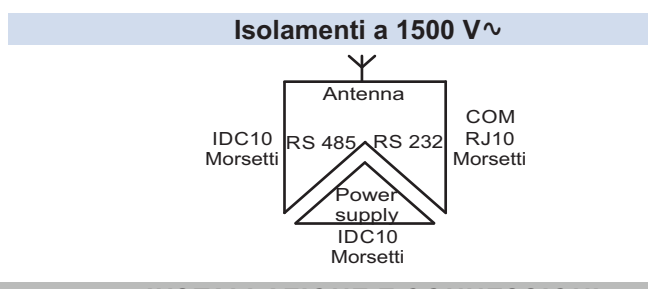

#### **INSTALLAZIONE E CONNESSIONI**

Il modulo è progettato per essere montato su guida CEI EN 60715, in posizione verticale.Assicurare una adeguata ventilazione ai moduli, evitando di posizionare oggetti che occludano le feritoie di ventilazione. Evitare il montaggio dei moduli sopra ad apparecchiature che generano calore; è consigliabile il montaggio nella parte bassa del quadro.

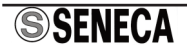

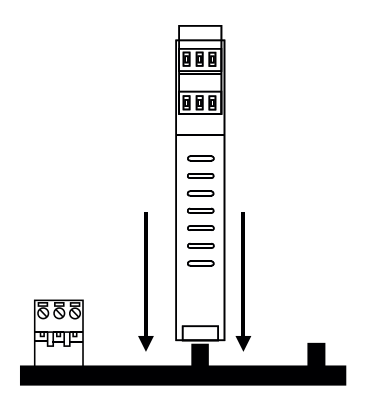

Come illustrato in figura: 1) Inserire il connettore posteriore IDC10 del modulo su uno slot libero della guida DIN (l'inserimento è univoco essendo connettori polarizzati). 2) Per fissare il modulo nella guida DIN stringere i due ganci posti ai lati del connettore posteriore IDC10.

#### **Collegamenti connettore bus per guida DIN**

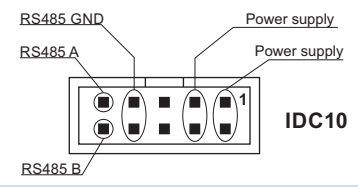

In figura si riporta il significato dei vari pin del connettore IDC10 nel caso in cui si desideri fornire i segnali direttamente tramite esso. **<sup>1</sup>**

## **Uso dell'accessorio Z-PC-DINAL2-17,5**

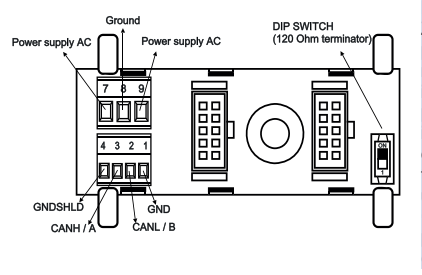

Nel caso di utilizzo dell'accessorio Z-PC-DINAL2-17,5, i segnali possono essere forniti tramite morsettiere. In figura si riporta il significato dei vari morsetti e la posizione del DIP-switch (presente in tutti i supporti per guida DIN elencati in Accessori) per la terminazione della rete CAN (non usata nel caso di rete Modbus). GNDSHLD: Schermo per proteggere i cavi di connessione (consigliato).

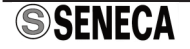

## **Alimentazione e RS485 da morsetti**

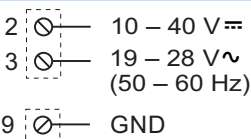

7 8 B (-)  $A (+)$  La comunicazione RS485 è presente nei morsetti 7, 8, 9, come illustrato nella figura a fianco.

I collegamenti elettrici relativi all'alimentazione e alla comunicazione RS485 sono disponibili sia da morsetti sia utilizzando il bus per guida omega CEI EN 60715.

## **Porta seriale RS232 solo per la programmazione**

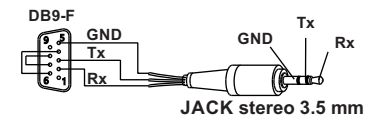

La porta COM frontale è utilizzata solo per programmare lo Z-LINK1. Il cavo di connessione DB9-Jack stereo 3.5 mm può essere assemblato come indicato nella figura a lato, oppure acquistato come accessorio.

## **Porta seriale RS232 da RJ10 o morsetti**

Il modulo Z-LINK1 presenta la porta di comunicazione RS232 attraverso connettore RJ10 o morsetti 4, 5, 6, 1 come illustrato nella figura seguente. La porta RJ10 è la riproduzione fisica in RS232 del segnale RS485 via radio.

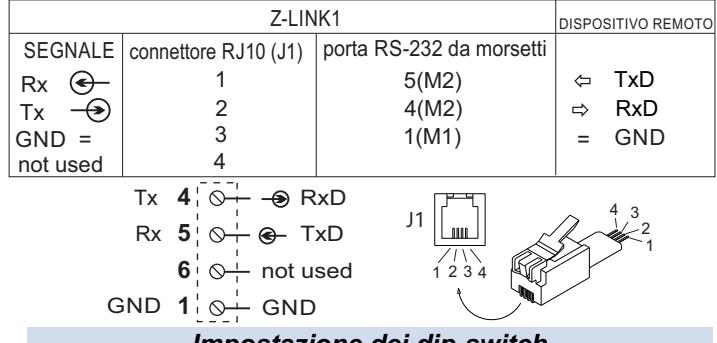

#### *Impostazione dei dip-switch*

#### *Configurazione di Fabbrica*

Lo strumento esce dalla fabbrica configurato con i DIP-switch in posizione 000000. La posizione dei DIP-switch definisce la modalità di funzionamento e i parametri di comunicazione del modulo.

In tutte le tabelle seguenti l'indicazione ● corrisponde a DIP-switch in 1 (ON); nessuna indicazione corrisponde a DIP-switch in 0 (OFF)

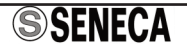

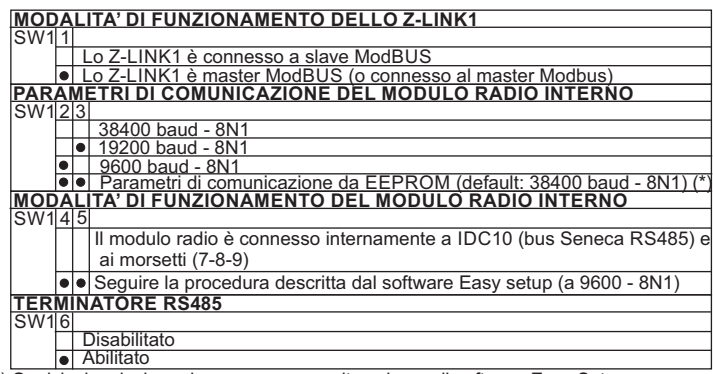

(\*) Qualsiasi variazione deve essere eseguita solo con il software Easy Setup.

## *FUNZIONAMENTO DELLA RETE*

#### *Condivisione dell'identificatore di rete*

Tutti i dispositivi Z-LINK1 vengono forniti con lo stesso identificativo di rete (0xD0D0 = 53456), quindi l'operazione di binding è già effettuata (default: tutti i Z-LINK1 riescono a comunicare tra loro).

Se è necessario creare reti indipendenti nella stessa area di copertura, è possibile separare logicamente le reti modificando l'identificativo di rete dei dispositivi interessati (usare il software Easy Setup).

NOTA: **al primo avvio, la comunicazione radio tra dispositivi Z-LINK1 può impiegare alcuni minuti per instaurarsi correttamente in quanto gli Z-LINK1 devono inizializzarsi internamente.**

#### *Installazione e configurazione dei dispositivi Z-LINK1*

Per installare e configurare ciascun Z-LINK1 di una rete, utilizzare il software Easy Setup. Ogni Z-LINK1 può essere configurato in funzionamento:

- BRIDGE: lo Z-LINK1 non è dotato di CPU attiva.

Da impostare se lo Z-LINK1 è collegato a Modbus master (PLC, PC, etc...) e Modbus slave su bus fisico, oppure se lo Z-LINK1 è collegato solo a moduli Modbus slave su bus fisico, per completare la configurazione.

- REMOTE I/O: lo Z-LINK1 è dotato di CPU attiva.

#### **I PARAMETRI DI COMUNICAZIONE DELLA CPU MASTER (CHE INTERROGA GLI SLAVE MODBUS) SONO GLI STESSI DEL MODULO RADIO INTERNO.**

Da impostare se lo Z-LINK1 è il Modbus master, per completare la configurazione. Per completare la configurazione del modulo Z-LINK1, seguire la procedura indicata dal software di configurazione Easy Setup, scaricabile gratuitamente dal sito www.seneca.it.

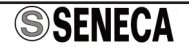

#### *Mancanza di un dispositivo slave in una rete costituita da Z-LINK1*

Si ipotizzi un sistema Modbus costituito da: una rete di Z-LINK1 installati, con alcuni dispositivi slave collegati direttamente a essi via bus, e un PC come Modbus master (con uno Z-LINK1 collegato via bus). Se si verifica l'assenza di un dispositivo slave Modbus (per esempio, uno Z-4AI collegato direttamente a uno Z-LINK1 via bus locale) durante l'interrogazione dal Modbus master, si può osservare un messaggio di timeout su alcuni dispositivi slave interrogati (Z-8TC).

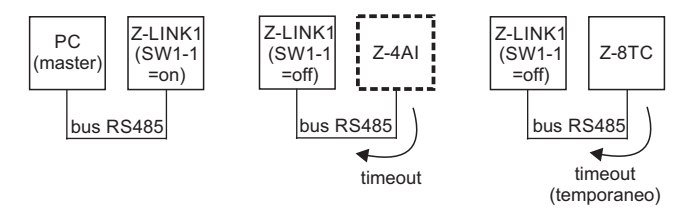

Dopo un intervallo di tempo di circa 1 minuto, il messaggio di timeout sui dispositivi slave effettivamente presenti nella rete scompare, e questi riprendono correttamente a rispondere alle interrogazioni provenienti da master. Il comportamento appena descritto si osserva anche se si verifica l'assenza del dispositivo Z-LINK1 collegato al dispositivo slave Modbus interessato (per esempio, lo Z-LINK1 collegato allo Z-4AI via bus locale)

Infatti **lo Z-LINK1 riesce a rilevare i percorsi della rete con tempistiche normalmente molto superiori del timeout del Master Modbus**. Pertanto il PC (master Modbus) continua il polling mentre la rete è ancora occupata a individuare l'elemento non più presente. In particolare, le richieste che arrivano alla rete quando questa è occupata nella gestione di un'altra richiesta vengono scartate provocando i fallimenti sugli slave successivi in lista (timeout temporaneo).

#### *Osservazioni*

- Solo per il modulo Z-LINK1 configurato in modalità REMOTE I/O come master, il numero massimo di ingressi/uscite che possono essere impostate nella mappa con ripetizione I/O: \* è 20, nel caso di ingressi/uscite digitali

\* è 50, nel caso di ingressi/uscite analogiche

- Il software Easy Setup consente di negare lo stato delle uscite digitali, rispetto al corrispondente ingresso; consente di scalare gli ingressi analogici, ripetendo i valori nelle corrispondenti uscite analogiche. E' possibile, in entrambi i casi, la gestione dei guasti. - E' consigliabile collegare le uscite (digitali o analogiche) nel bus locale del Modbus master - Il modulo master, al primo avvio, effettua il controllo dei moduli slave effettivamente collegati alla rete. Per questo motivo, alimentare prima i moduli Z-LINK1 «slave»; solo per ultimo, alimentare il modulo Z-LINK1 «master».

- Nella pagina di Test configurazione del software Easy Setup, è presente un contatore incrementale per segnalare eventuali fail nei moduli collegati e dedurre la qualità della comunicazione radio della rete. In corrispondenza di ciascun modulo nella mappa I/O visualizzata, è presente un flag che segnala eventuali errori in lettura/scrittura degli I/O.

#### *Utilizzo normale della rete*

Al fine di utilizzare al meglio gli apparati, è necessario che tutti i tronconi di bus RS485 facenti capo ad un apparato Z-LINK1 siano opportunamente polarizzati e terminati.

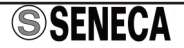

## *PROGRAMMAZIONE*

I tool di programmazione e/o configurazione del prodotto (Easy setup) possono essere scaricati gratuitamente dal sito www.seneca.it.

La programmazione del modulo può essere effettuata solo attraverso il connettore frontale (COM) e solo il software Easy Setup, facendo attenzione ad impostare correttamente i parametri di comunicazione. In ogni caso, per programmare il dispositivo, fare riferimento a quanto riportato nel software Easy Setup.

## *SEGNALAZIONE TRAMITE LED*

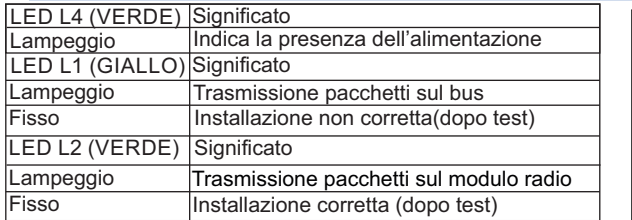

Il LED L3 non viene utilizzato.

Quando si alimenta lo Z-LINK1, si verifica la seguente procedura di visualizzazione che identifica l'accensione:

- 1.Accensione di tutti i LED (L1-L2-L4) per circa 1 secondo
- 2. Spegnimento di tutti i LED (L1-L2-L4) per circa 2 s
- 3.Accensione di tutti i LED (L1-L2-L4) per circa 50 ms
- 4. Spegnimento di tutti i LED (L1-L2-L4) per circa 2 s

5. Inizio procedura di visualizzazione standard (L4 lampeggia)

I dispositivi coinvolti direttamente nella trasmissione dei messaggi possono mostrare dei flash su entrambi i LED L1 e L2, oppure solamente su L2. Nel primo caso si tratta di dispositivi terminali, mentre nel secondo caso si tratta di dispositivi intermedi, che hanno la sola funzione di inoltro del pacchetto via radio.

NOTA: i dispositivi Z-LINK1 non sono adatti per applicazioni di sicurezza in ambito civile e industriale.

## *PAESI IN CUI LO Z-LINK1 PUO' ESSERE USATO*

I paesi in cui i dispositivi Z-LINK1 possono essere usati sono compatibili ERC REC 70-03 (Annex 1, G3): Austria, Belgio, Bulgaria, Repubblica Ceca, Cipro, Danimarca, Estonia, Finlandia, Francia, Germania, Grecia, Ungheria, Islanda, Eire, Italia, Lettonia, Liechtenstein, Lituania, Lussemburgo, Malta, Paesi Bassi, Norvegia, Polonia, Portogallo, Romania, Slovacchia, Slovenia, Regno Unito, Svizzera, Svezia, Albania, Bosnia Erzegovina, Croazia, Moldavia, Macedonia, Serbia e Montenegro, Turchia. Sono esclusi: Russia, Ucraina e Georgia.

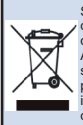

Smaltimento dei rifiuti elettrici ed elettronici (applicabile nell'Unione Europea e negli altri paesi con raccolta differenziata). Il simbolo presente sul prodotto o sulla confezione indica che il prodotto non verrà trattato come rifiuto domestico. Sarà invece consegnato al centro di raccolta autorizzato per il riciclo dei rifiuti elettrici ed elettronici. Assicurandovi che il prodotto venga smaltito in modo adeguato, eviterete un potenziale impatto negativo sull'ambiente e la salute umana, che potrebbe essere causato da una gestione non conforme dello smaltimento del prodotto. Il riciclaggio dei materiali contribuirà alla conservazione delle risorse naturali. Per ricevere ulteriori informazioni più dettagliate Vi invitiamo a contattare l'ufficio preposto nella Vostra città, il servizio per lo smaltimento dei rifiuti o il fornitore da cui avete acquistato il prodotto.

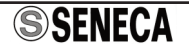

**123 456 S**

**COM ANTENNA**

L1 $\sim$  L2

 $\lambda$ L3

*Z-LINK1* **789 RJ10**

L4